**Instructions for Applicant**

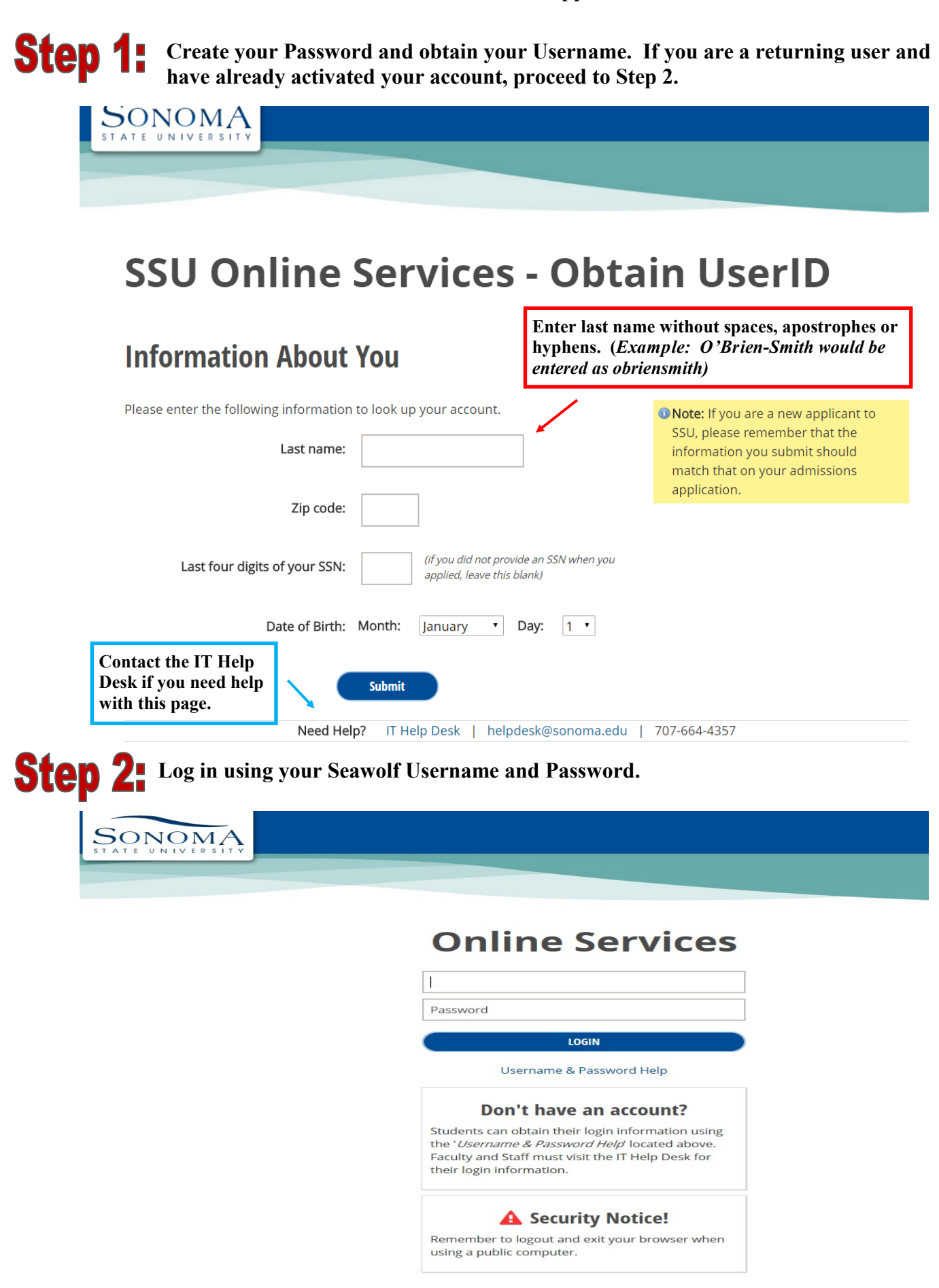

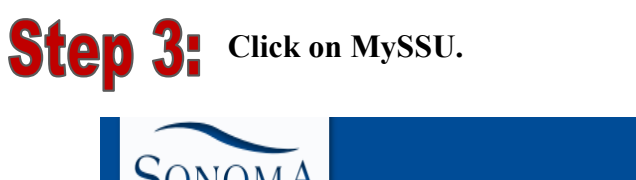

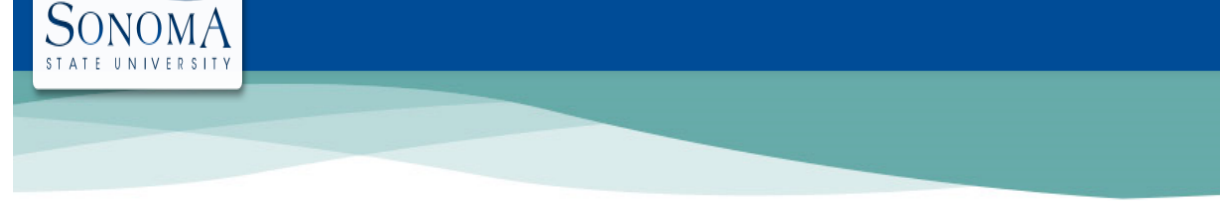

## **Online Services**

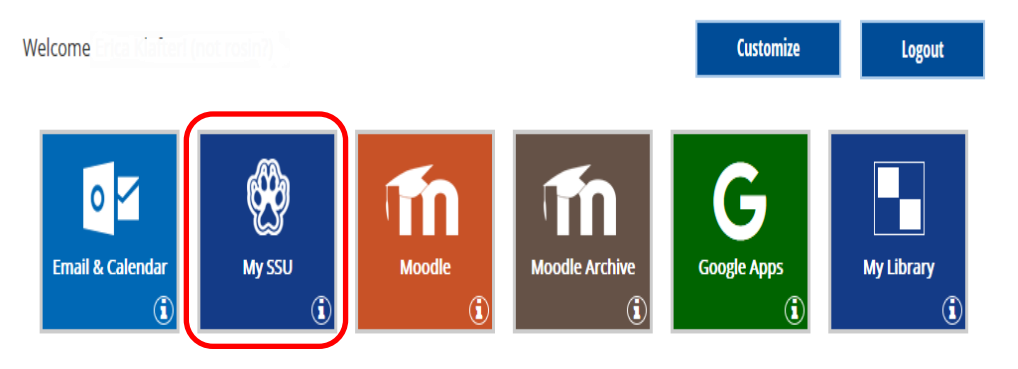

## **Step 4: To check your status, click on "Application Status".**

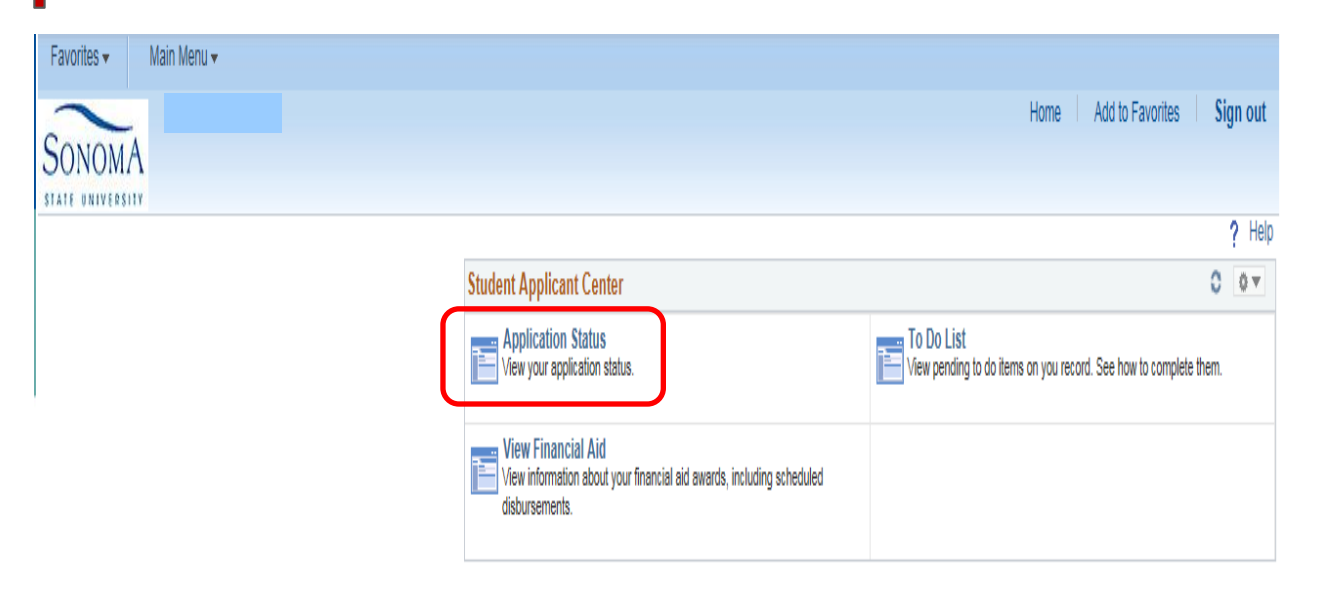

# **Step 5:** Sample of Application Status screen.

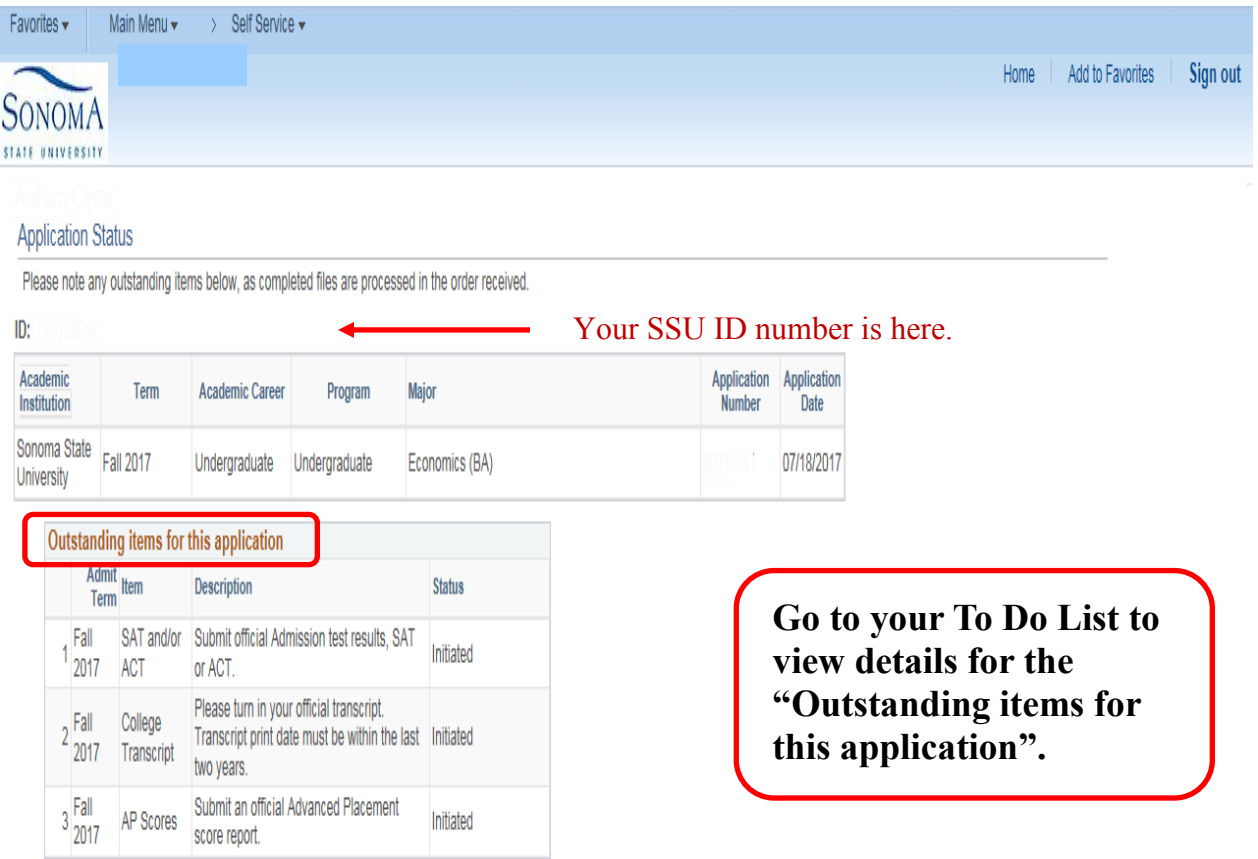

# **Step 6:** Click on "To Do List" to view requested items/documents.

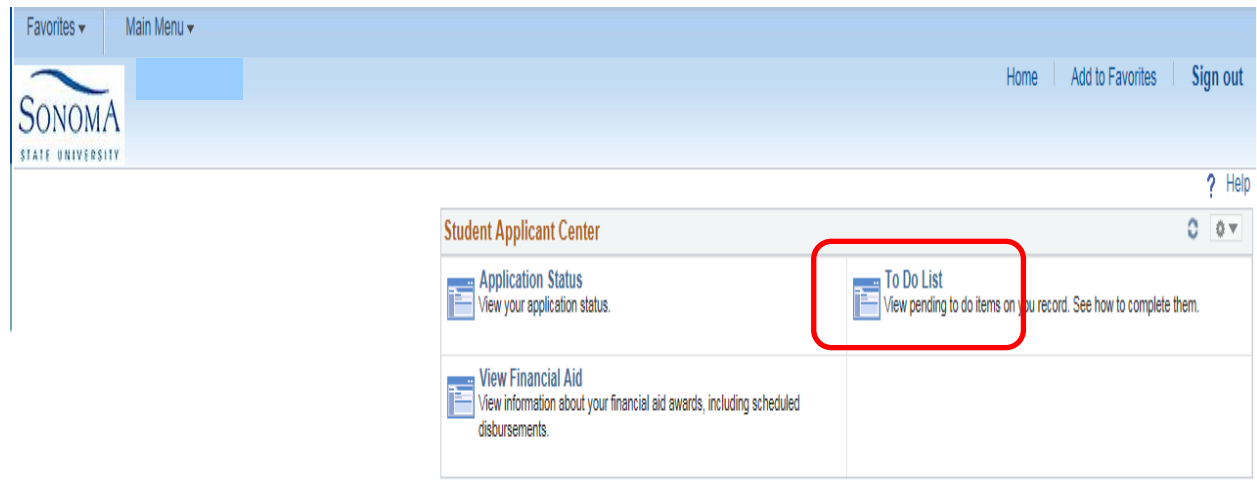

**Click on each individual To Do Item for specific information. It is NOT recommended that you check your self-service using a mobile device as you may not be able to access some information.**

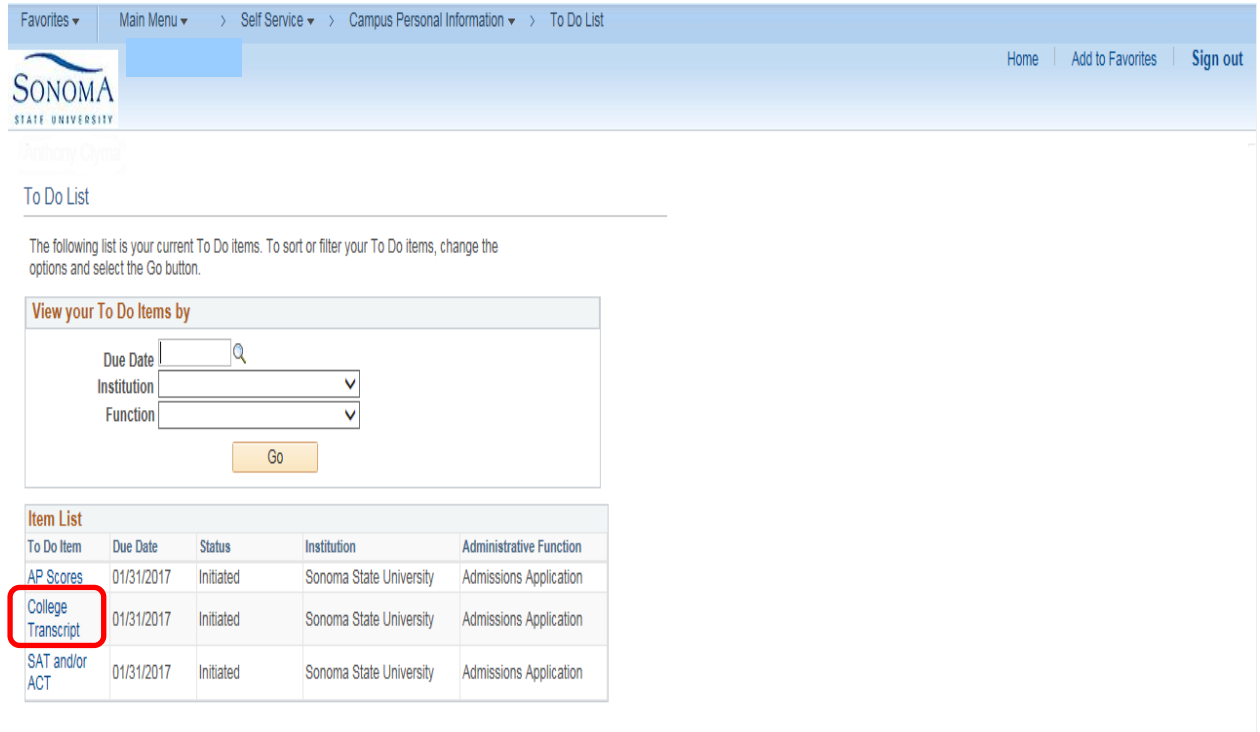

### **Sample of To Do List Item Detail screen.**

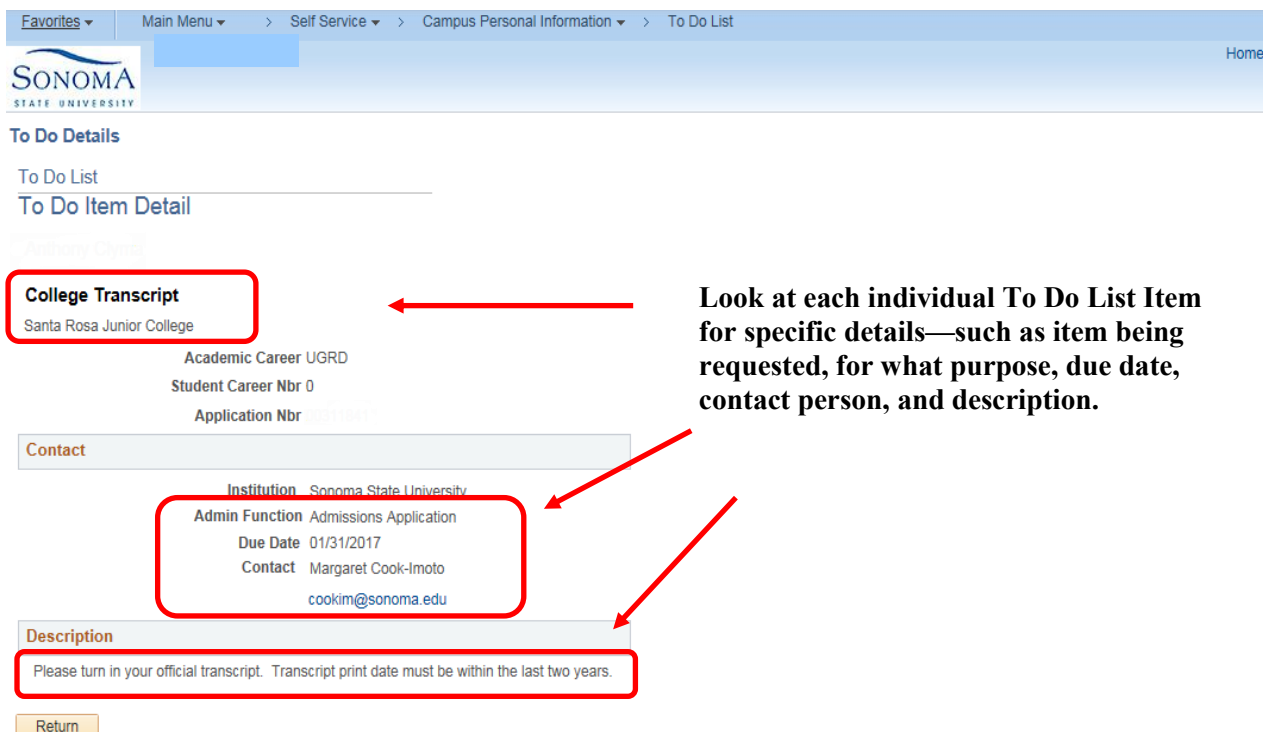